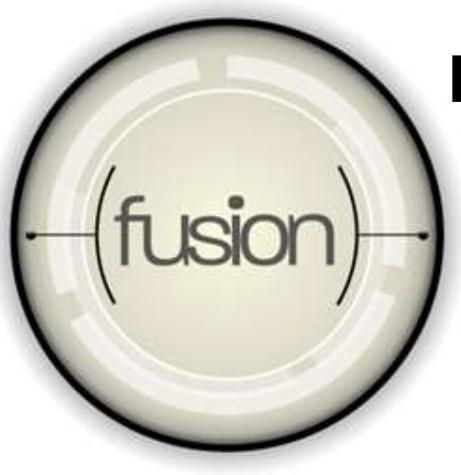

### **Direct3D 11 Tutorial: Tessellation**

Bill Bilodeau ISV Relations Group AMD bill.bilodeau@amd.com

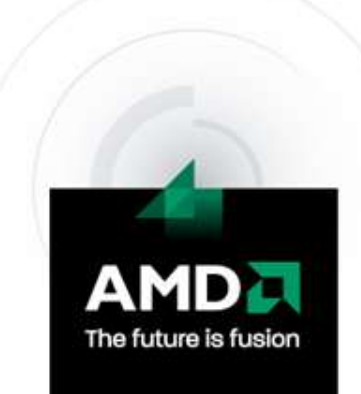

#### **Topics Covered in This Session**

Overview of Direct3D tessellation

**Design of Hull and Domain Shaders** –Two simple examples

**How to write efficient tessellation code** –An advanced example

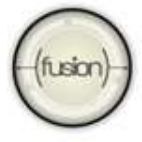

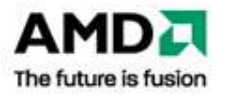

#### **There are many really good reasons for using tessellation**

- Compact representation
- Real-time, continuous level of detail
- **Better looking silhouettes**
- **Direct rendering of high-order** surfaces created by modeling software
- Faster Animations can be done on the lower resolution mesh

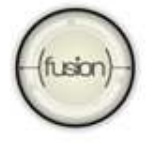

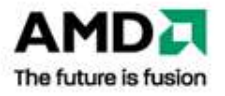

#### **.. and one really bad reason for using it.**

# Tessellating unnecessarily! –Triangles not seen –Triangles too small

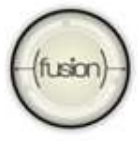

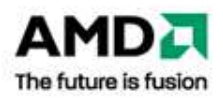

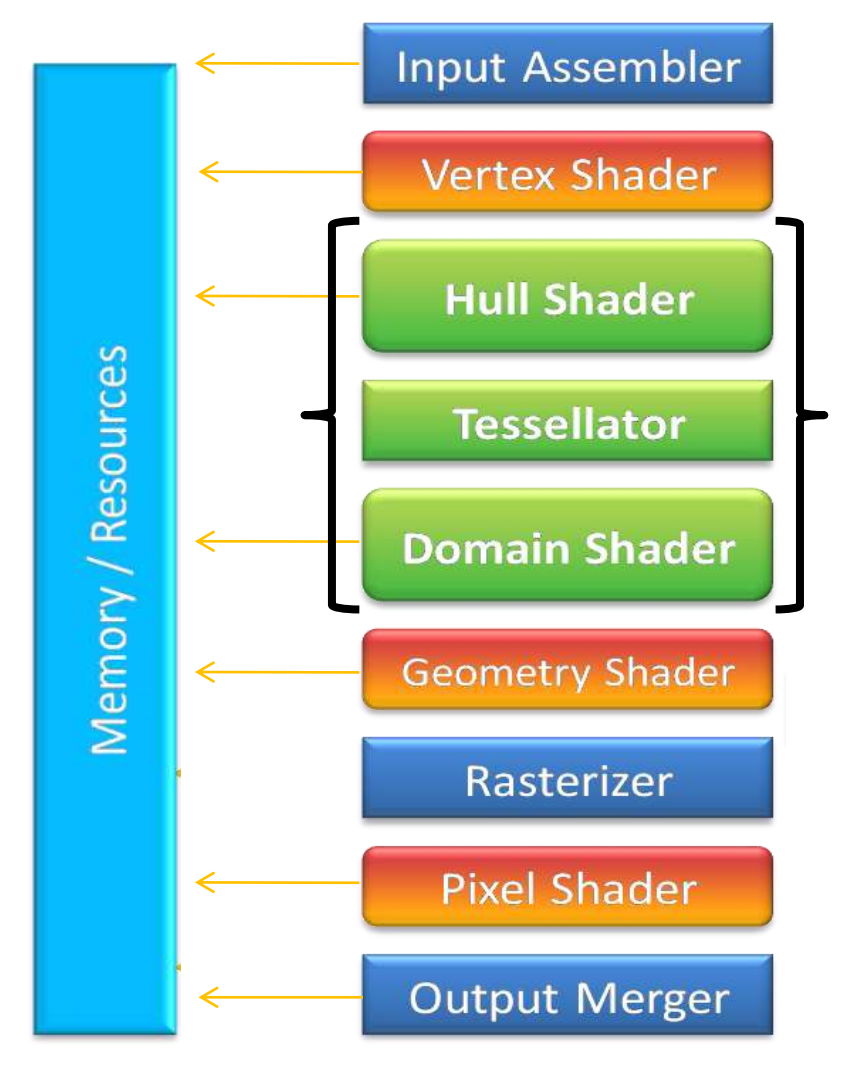

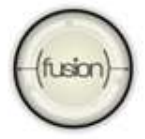

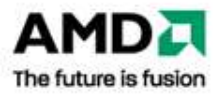

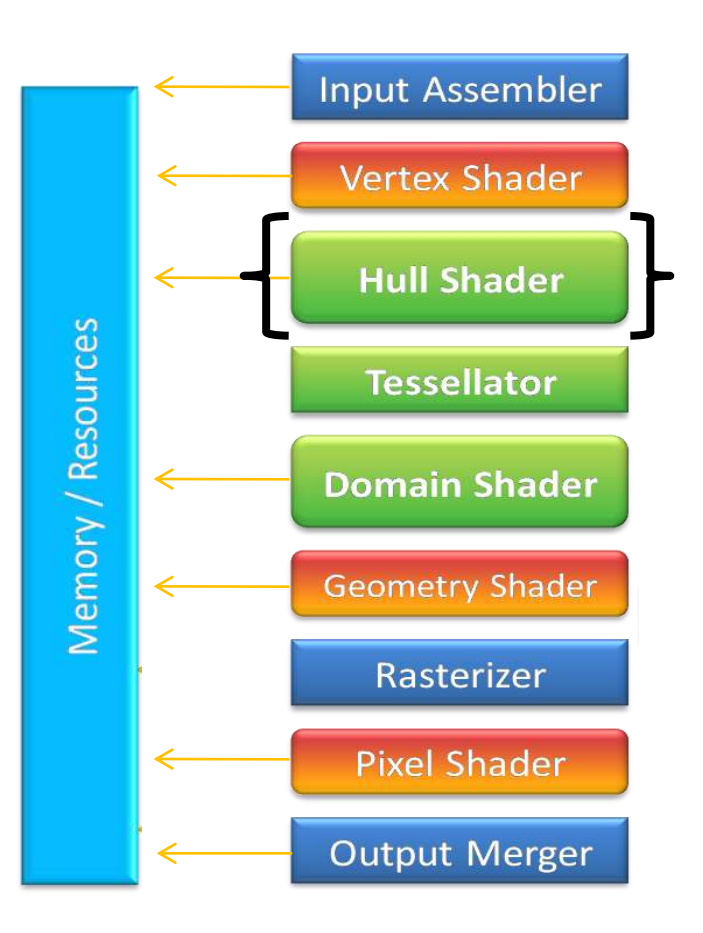

#### Hull Shader

- **Control point phase** –Runs once per control point
- **Patch constant phase** 
	- –Runs once per input primitive
	- –Returns tessellation factors

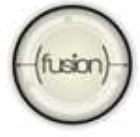

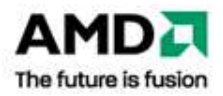

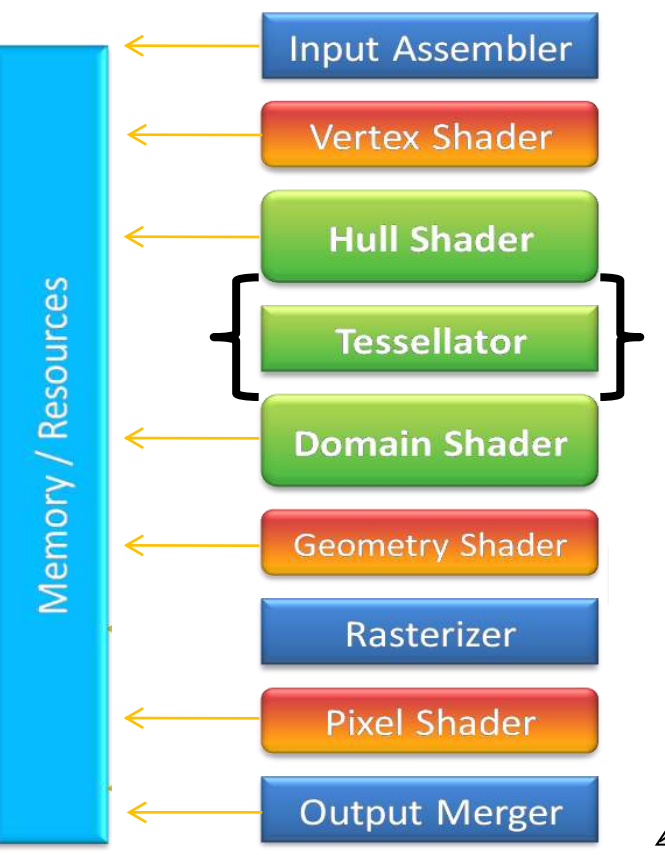

#### Tessellator Stage

- **Generates the new vertices**
- **Higher tessellation factors mean** more triangles generated.

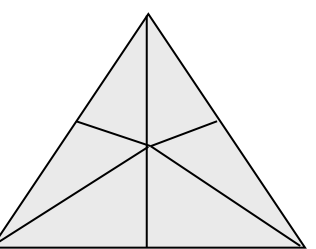

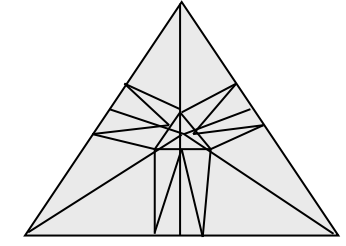

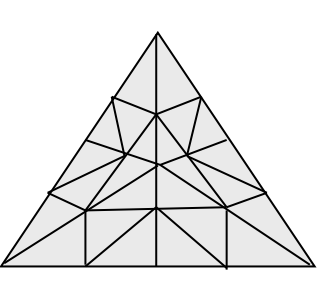

- 
- Level 1.0 Level 1.5 Level 3.0
- 

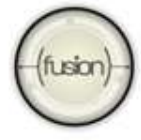

The future is fusion

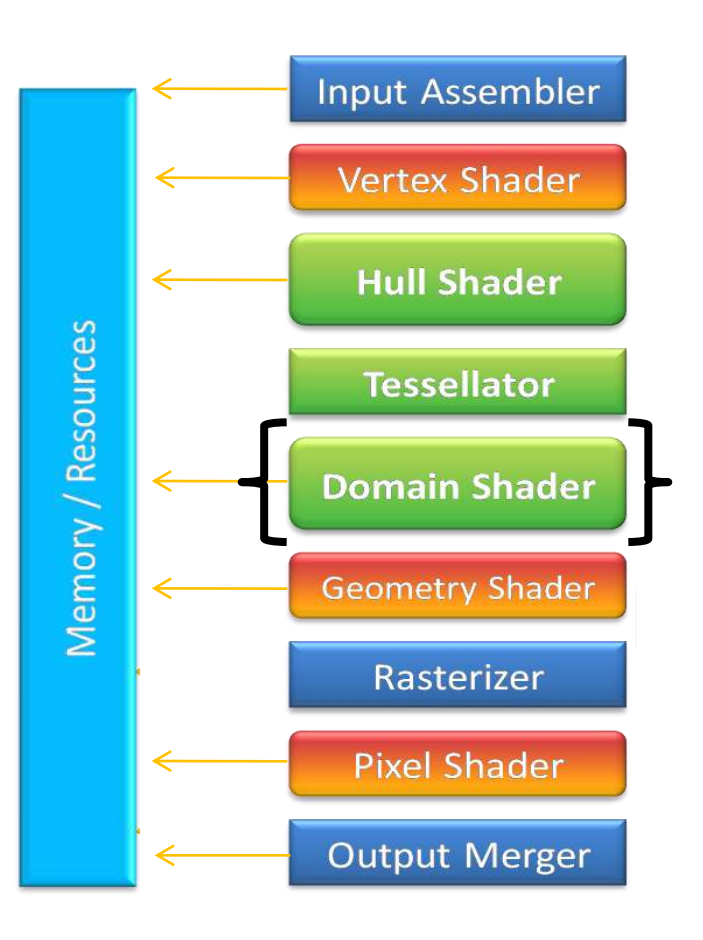

#### Domain Shader

- **Runs once per vertex for surface** evaluation at each vertex
- Vertex data passed in as parametric coordinates

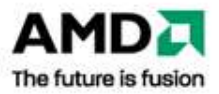

# **A simple example of tessellation (part 1)**

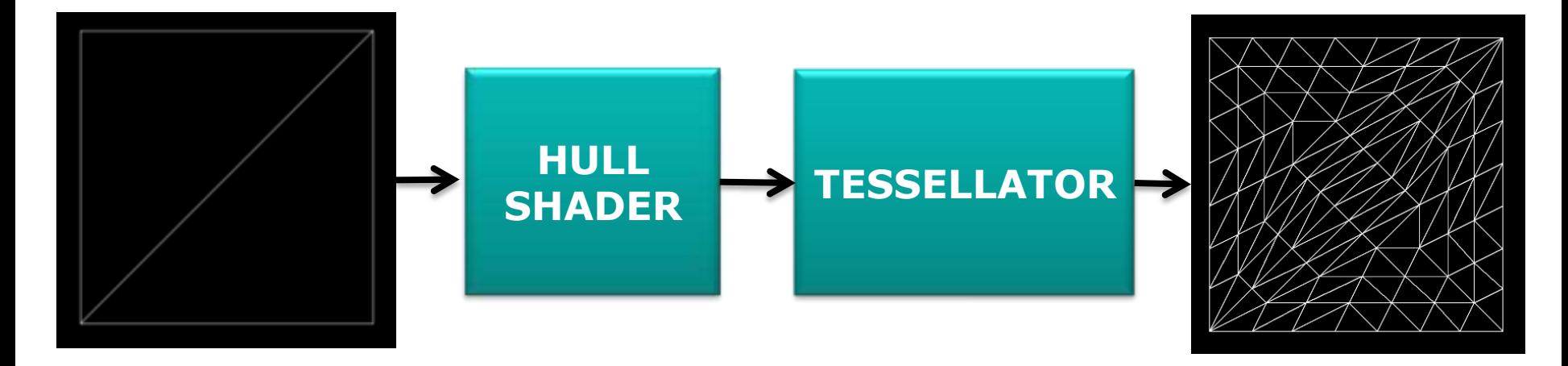

**Triangle** Patch Mesh **Tessellated** Mesh

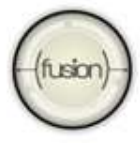

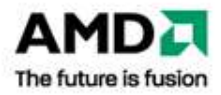

# **A simple example of tessellation (part 2)**

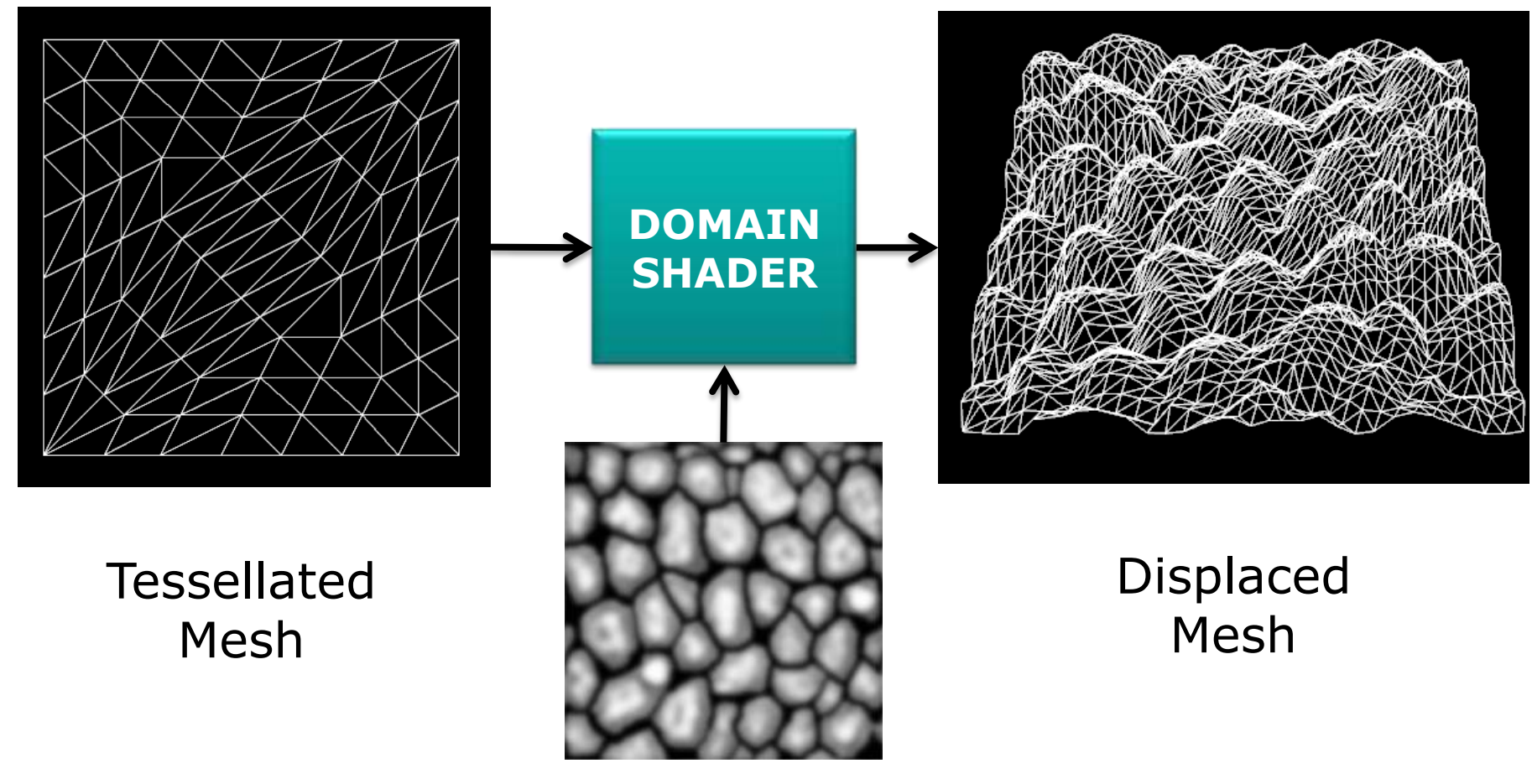

#### Displacement Map

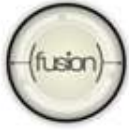

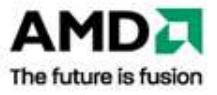

### **A simple example of tessellation (part 3)**

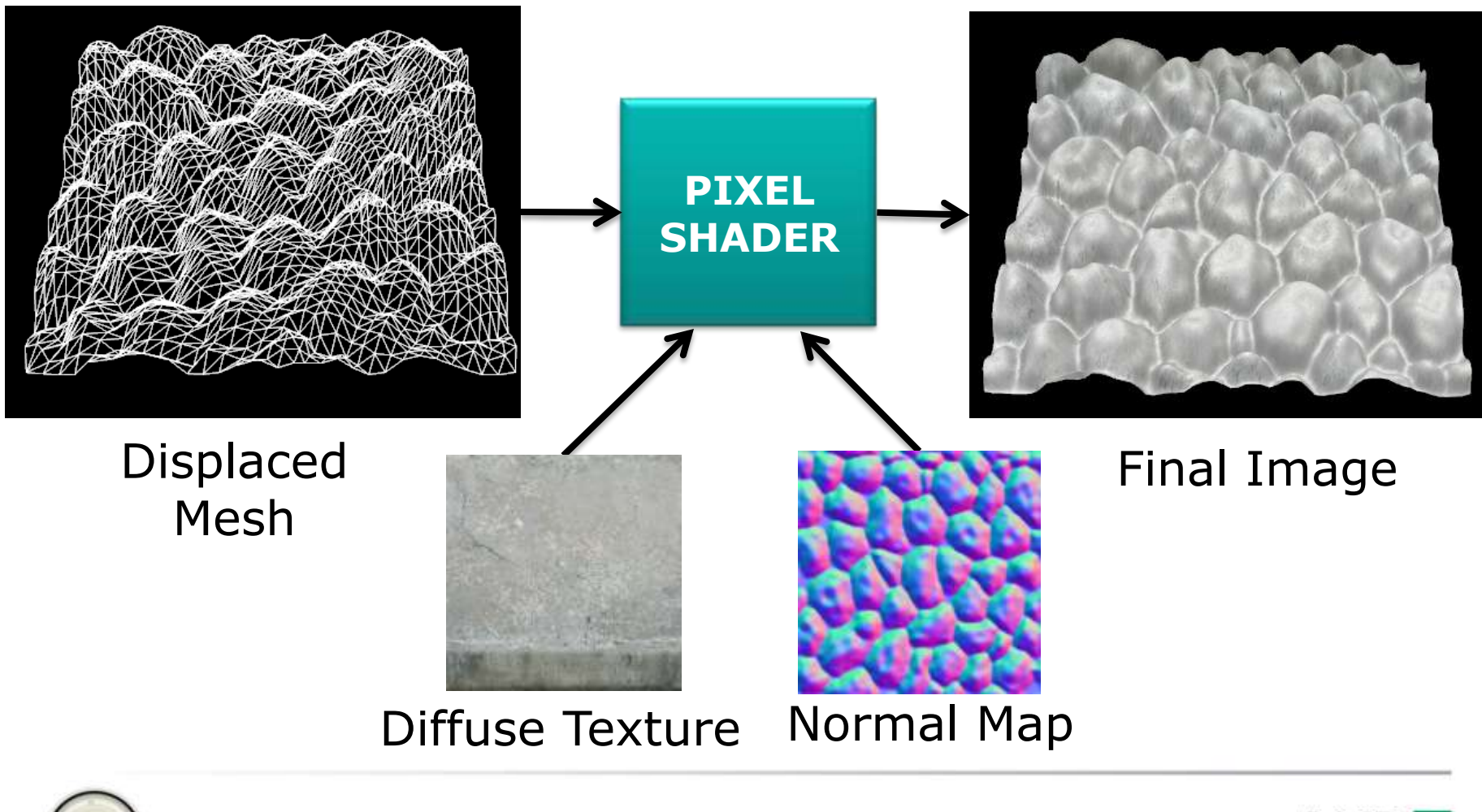

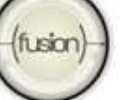

11 Direct3D Tutorial: Tessellation 3/31/2010

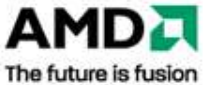

# **C++ Code (part 1)**

```
// set the shaders – note the addition of hull and domain shaders
pd3dImmediateContext->VSSetShader( g_pTessellationVS, NULL, 0 );
pd3dImmediateContext->HSSetShader( g_pTessellationHS, NULL, 0);
pd3dImmediateContext->DSSetShader( g_pTessellationDS, NULL, 0);
pd3dImmediateContext->GSSetShader( NULL, NULL, 0 );
Pd3dImmediateContext->PSSetShader( g_pSimplePS, NULL, 0 );
// set the vertex buffer which contains the triangle patches
UINT stride = sizeof(Vertex);
UINT offset = 0;
pd3dImmediateContext->IASetVertexBuffers( 0, 1, &g_pMeshVB, &stride, 
   &offset );
```
#### **// set input layout pd3dImmediateContext->IASetInputLayout( g\_pVertexLayout );**

```
// set the primitive topology – note the topology is a control point
// patch list, which enables tessellated drawing
pd3dImmediateContext->IASetPrimitiveTopology(
               D3D11_PRIMITIVE_TOPOLOGY_3_CONTROL_POINT_PATCHLIST);
// Draw the model – same as drawing without tessellation
pd3dImmediateContext->Draw( g_SceneModel.triCount * 3, 0 );
```
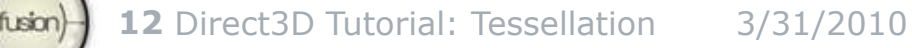

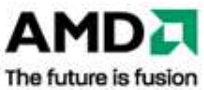

# **Simple Hull Shader (control point phase)**

```
// Called once per control point
[domain("tri")] // indicates a triangle patch (3 verts)
[partitioning("fractional_odd")] // fractional avoids popping
// vertex ordering for the output triangles
[outputtopology("triangle_cw")] [outputcontrolpoints(3)]
// name of the patch constant hull shader
[patchconstantfunc("ConstantsHS")] 
[maxtessfactor(7.0)] //hint to the driver – the lower the better
// Pass in the input patch and an index for the control point
HS_CONTROL_POINT_OUTPUT HS( InputPatch<VS_OUTPUT_HS_INPUT, 3> 
inputPatch, uint uCPID : SV_OutputControlPointID )
{
```
**HS\_CONTROL\_POINT\_OUTPUT Out;**

```
// Copy inputs to outputs – "pass through" shaders are optimal
Out.vWorldPos = inputPatch[uCPID].vPosWS.xyz;
Out.vTexCoord = inputPatch[uCPID].vTexCoord;
Out.vNormal = inputPatch[uCPID].vNormal;
Out.vLightTS = inputPatch[uCPID].vLightTS;
```
**return Out;**

**}**

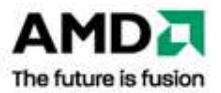

### **Simple Hull Shader (patch constant phase)**

```
//Called once per patch. The patch and an index to the patch (patch
// ID) are passed in
HS_CONSTANT_DATA_OUTPUT ConstantsHS( InputPatch<VS_OUTPUT_HS_INPUT, 3> 
  p, uint PatchID : SV_PrimitiveID )
{
```
**HS\_CONSTANT\_DATA\_OUTPUT Out;**

```
// Assign tessellation factors – in this case use a global
// tessellation factor for all edges and the inside. These are
// constant for the whole mesh.
Out.Edges[0] = g_TessellationFactor;
Out.Edges[1] = g_TessellationFactor;
Out.Edges[2] = g_TessellationFactor;
Out.Inside = g_TessellationFactor;
return Out;
```
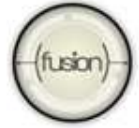

**}**

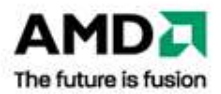

#### **Simple Domain Shader (part 1)**

```
// Called once per tessellated vertex
[domain("tri")] // indicates that triangle patches were used
// The original patch is passed in, along with the vertex position in barycentric 
coordinates, and the patch constant phase hull shader output (tessellation factors)
DS_VS_OUTPUT_PS_INPUT DS( HS_CONSTANT_DATA_OUTPUT input, 
              float3 BarycentricCoordinates : SV_DomainLocation, 
              const OutputPatch<HS_CONTROL_POINT_OUTPUT, 3> 
              TrianglePatch )
{
    DS_VS_OUTPUT_PS_INPUT Out;
    // Interpolate world space position with barycentric coordinates
    float3 vWorldPos =
         BarycentricCoordinates.x * TrianglePatch[0].vWorldPos + 
        BarycentricCoordinates.y * TrianglePatch[1].vWorldPos + 
         BarycentricCoordinates.z * TrianglePatch[2].vWorldPos;
    // Interpolate texture coordinates with barycentric coordinates
    Out.vTexCoord = 
        BarycentricCoordinates.x * TrianglePatch[0].vTexCoord + ...
    // Interpolate normal with barycentric coordinates
    float3 vNormal =
        BarycentricCoordinates.x * TrianglePatch[0].vNormal + ...
    // Interpolate light vector with barycentric coordinates
    Out.vLightTS = 
        BarycentricCoordinates.x3/31/20ianglePatch[0].vLightTS + AM
   f<sub>L</sub>sin)
```
The future is fusion

### **Simple Domain Shader (part 2)**

```
// sample the displacement map for the magnitude of displacement
float fDisplacement = g_DisplacementMap.SampleLevel(
                         g_sampleLinear, Out.vTexCoord.xy, 0 ).r;
fDisplacement *= g_Scale;
fDisplacement += g_Bias;
float3 vDirection = -vNormal; // direction is opposite normal
// translate the position
vWorldPos += vDirection * fDisplacement;
// transform to clip space
Out.vPosCS = mul( float4( vWorldPos.xyz, 1.0 ),
```
**g\_mWorldViewProjection );**

**return Out; } // end of domain shader**

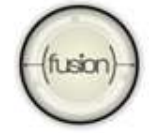

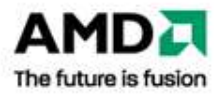

#### **Simple Pixel Shader**

```
float4 PS( DS_VS_OUTPUT_PS_INPUT i ) : SV_TARGET
{ 
    float3 vLight;
    float3 vNormal;
    // Get the normal
   vNormal = normalize( (g_NormalMap.Sample( 
                       g_sampleLinear, i.vTexCoord ).rgb) * 2 - 1 );
   vLight = normalize(i.vLightTS);
    // get base color
```

```
float4 vBaseColor = float4(g_BaseMap.Sample( g_sampleLinear,
                  i.vTexCoord).rgb, 1.0);
```

```
// light the pixel
float diffuse = saturate( dot( vNormal, vLight ) );
float4 color = (vBaseColor * diffuse) + (vBaseColor *
                  g_vAmbientColor);
return color;
```
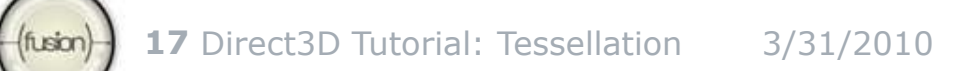

**}**

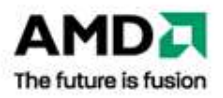

#### **Demo: Simple Tessellation**

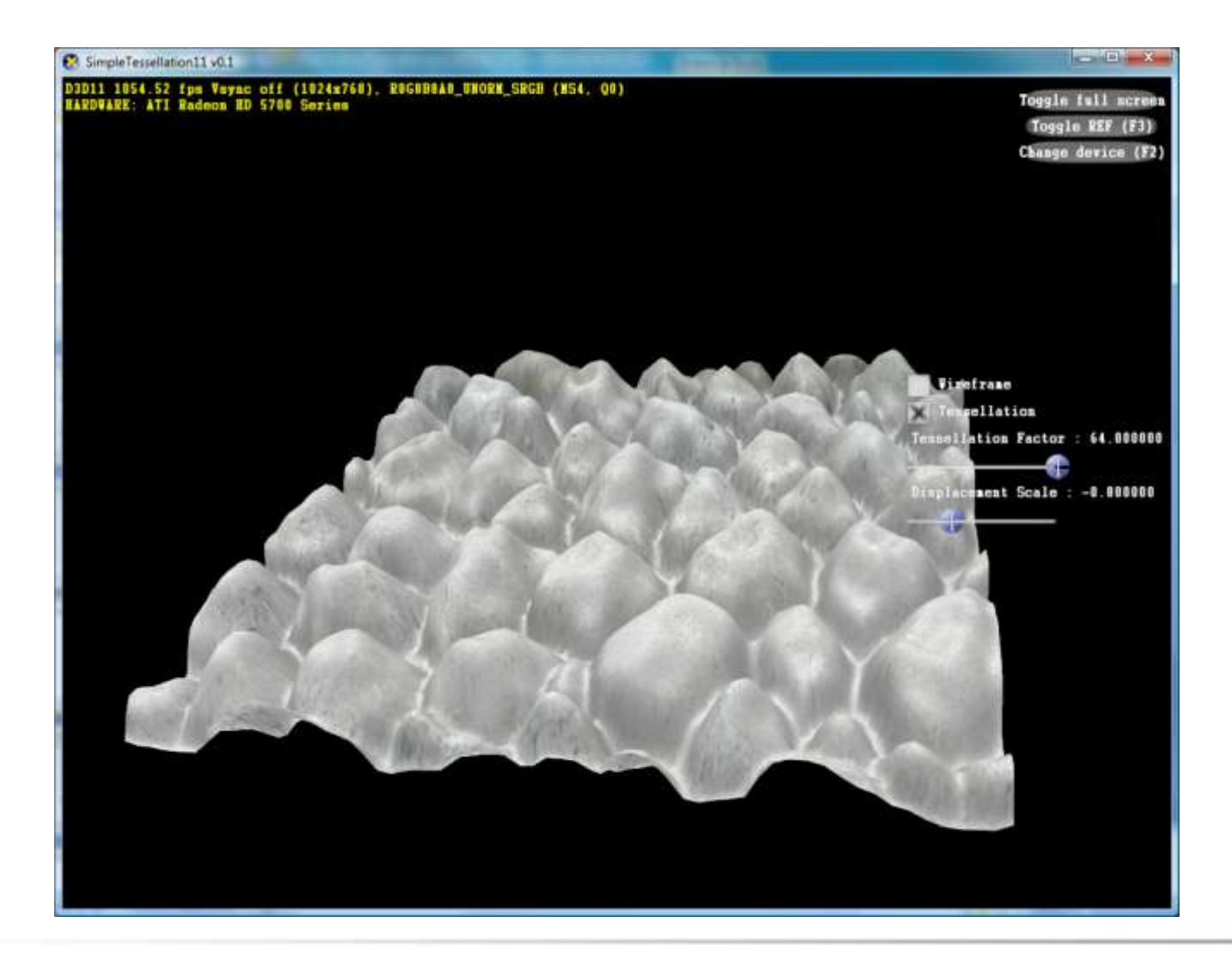

**LISOF** 

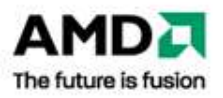

### **Some things to remember about this example**

- Simple but powerful
	- A few hours of coding but can be used for something as useful as terrain rendering
- **Minimal work in the Hull Shader** 
	- Driver recognizes the "Pass Through" shader and optimizes for it
- **Normal Map Lighting** 
	- Lighting a displaced surface can be difficult because the normals change!
	- Normal map lighting avoids this since normal map is paired with the displacement map:

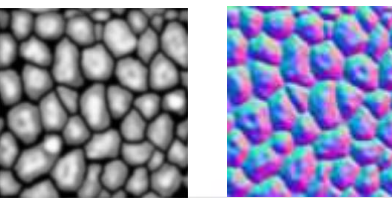

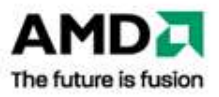

#### **Parametric Surfaces**

- Hardware tessellation can be used to render 3D parametric surfaces directly
- Cubic Bezier surfaces are easy to render
	- Can convert many types of surfaces to Bezier patches in the Hull Shader
- **Domain Shader evaluates the surface at the vertex**

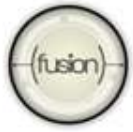

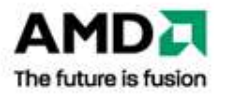

#### **Bicubic Bezier Patch Example**

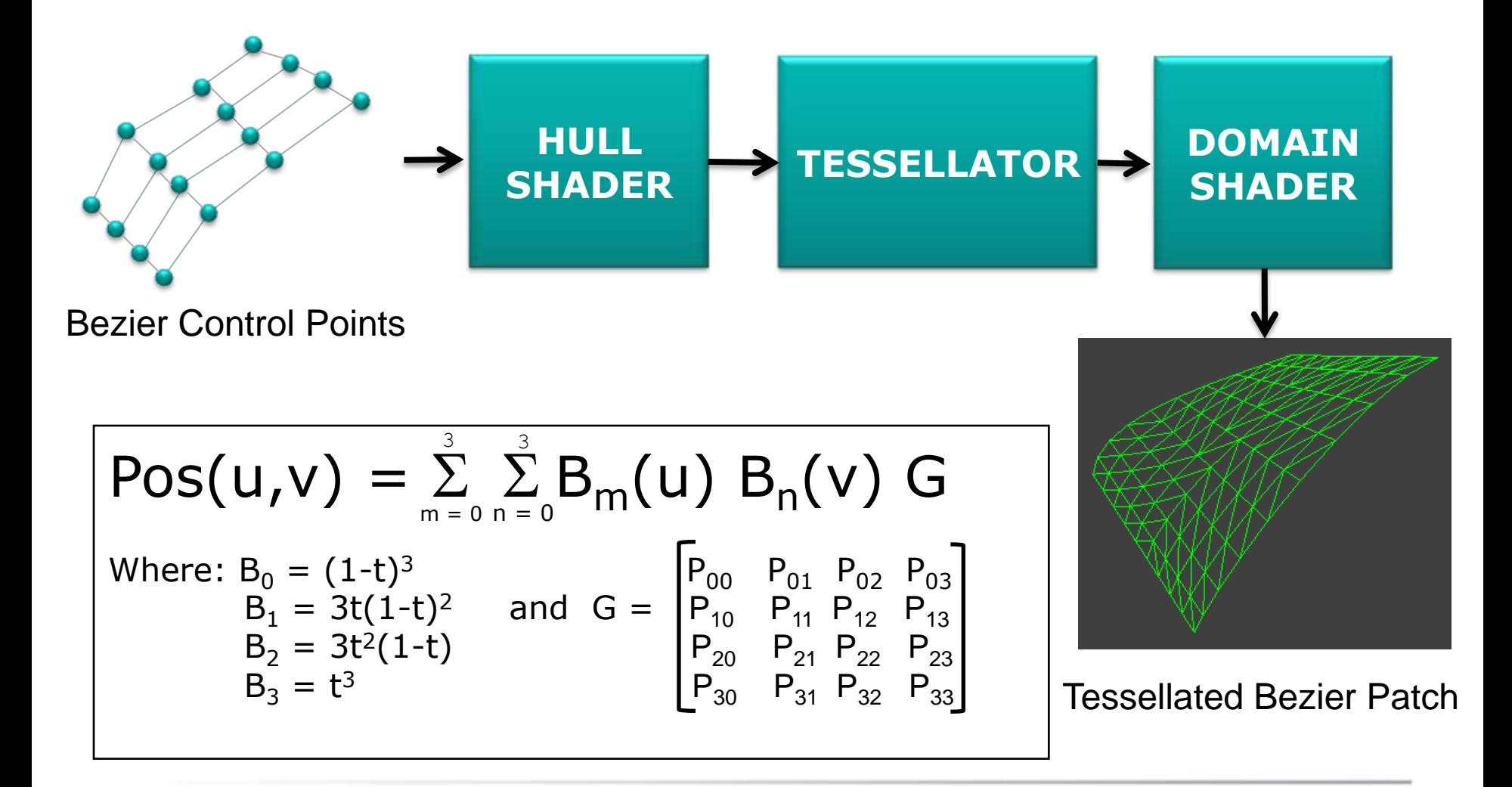

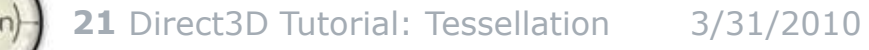

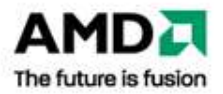

#### **Bezier Patch C++ Code**

```
// Layout for control points
const D3D11_INPUT_ELEMENT_DESC patchlayout[] =
 {
  {"POSITION", 0, DXGI_FORMAT_R32G32B32_FLOAT, 0, 0, 
                                      D3D11_INPUT_PER_VERTEX_DATA, 0 },
 };
// ...
// Control points are stored in the vertex buffer
pd3dImmediateContext->IASetVertexBuffers(0,1,&g_pControlPointVB,
                                              &Stride, &Offset );
// Primitive Topology – note 16 control points this time
```

```
pd3dImmediateContext->IASetPrimitiveTopology(
```

```
D3D11_PRIMITIVE_TOPOLOGY_16_CONTROL_POINT_PATCHLIST );
```

```
// Draw the mesh
pd3dImmediateContext->Draw( g_vertexCount, 0 );
```
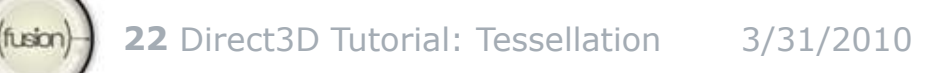

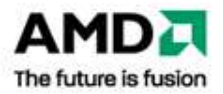

#### **Bezier Patch Domain Shader Helper functions (part 1)**

```
//Evaluates the Bernstein basis for a given parameter t
float4 BernsteinBasis(float t)
{
   float invT = 1.0f - t;
   return float4( invT * invT * invT, // (1-t)3
                  3.0f * t * invT * invT, // 3t(1-t)^23.0f * t * t * invT, \frac{1}{2} (1-t)
                  t * t * t ); // t3
}
// Derivative of the basis functions for computing tangents
float4 dBernsteinBasis(float t)
{
   float invT = 1.0f - t;
   return float4(-3 * invT * invT, // -3(1-t)^23 * invT * invT - 6 * t * invT, // 3(1-t)-6t(1-t)
                  6 * t * invT - 3 * t * t, \frac{1}{100} (6t(1-t) - 3t<sup>2</sup>
                  3 * t * t ); // 3t2
}
```
![](_page_22_Picture_3.jpeg)

#### **Bezier Patch Domain Shader Helper functions (part 2)**

**float3 EvaluateBezier( const OutputPatch<HS\_OUTPUT, OUTPUT\_PATCH\_SIZE> bezpatch, float4 BasisU, float4 BasisV )**

// This function essentially does this: Value(u,v) =  $\sum \sum B_m(u) B_n(v) G$ 

```
float3 Value = float3(0,0,0);
Value = BasisV.x * ( bezpatch[0].vPosition * BasisU.x +
         bezpatch[1].vPosition * BasisU.y + bezpatch[2].vPosition *
         BasisU.z + bezpatch[3].vPosition * BasisU.w );
Value += BasisV.y * ( bezpatch[4].vPosition * BasisU.x +
         bezpatch[5].vPosition * BasisU.y + bezpatch[6].vPosition *
         BasisU.z + bezpatch[7].vPosition * BasisU.w );
Value += BasisV.z * ( bezpatch[8].vPosition * BasisU.x +
         bezpatch[9].vPosition * BasisU.y + bezpatch[10].vPosition *
         BasisU.z + bezpatch[11].vPosition * BasisU.w );
Value += BasisV.w * ( bezpatch[12].vPosition * BasisU.x + 
         bezpatch[13].vPosition * BasisU.y + bezpatch[14].vPosition *
         BasisU.z + bezpatch[15].vPosition * BasisU.w );
```
**return Value;**

![](_page_23_Picture_5.jpeg)

**}**

**{**

![](_page_23_Picture_7.jpeg)

#### **Bezier Patch Domain Shader**

```
[domain("quad")] // indicates that the patches are quads
DS_OUTPUT BezierDS( HS_CONSTANT_DATA_OUTPUT input,
// Since this is a quad, tessellated vertex positions are given with
// two (u,v) parameters
          float2 UV : SV_DomainLocation,
          const OutputPatch<HS_OUTPUT, OUTPUT_PATCH_SIZE> bezpatch )
{ // Evaluate the basis functions at (u, v)
    float4 BasisU = BernsteinBasis( UV.x );
    float4 BasisV = BernsteinBasis( UV.y );
    float4 dBasisU = dBernsteinBasis( UV.x );
    float4 dBasisV = dBernsteinBasis( UV.y );
   // Evaluate the surface position for this vertex
    float3 WorldPos = EvaluateBezier( bezpatch, BasisU, BasisV );
    // Evaluate the tangent space for this vertex (using derivatives)
   float3 Tangent = EvaluateBezier( bezpatch, dBasisU, BasisV );
    float3 BiTangent = EvaluateBezier( bezpatch, BasisU, dBasisV );
    float3 Norm = normalize( cross( Tangent, BiTangent ) );
   DS_OUTPUT Output;
   Output.vPosition = mul( float4(WorldPos,1), g_mViewProjection );
    Output.vWorldPos = WorldPos;
   Output.vNormal = Norm;
    return Output; 
}
```
![](_page_24_Picture_3.jpeg)

#### **Bezier Patch Demo**

![](_page_25_Figure_1.jpeg)

![](_page_25_Picture_2.jpeg)

![](_page_25_Picture_3.jpeg)

#### **Advanced Tessellation Example: Decal Tessellation**

- Apply a displacement decal to any mesh, then draw with tessellation to accurately render the displacement
- **Tessellates arbitrary scene meshes without** modifications to the art pipeline
- Use the hull shader to control tessellation levels and improve performance

![](_page_26_Picture_4.jpeg)

![](_page_26_Picture_6.jpeg)

#### **Ray cast to find the hit location**

#### Store hit location tangent space into a constant buffer

![](_page_27_Picture_70.jpeg)

![](_page_27_Picture_3.jpeg)

![](_page_27_Picture_6.jpeg)

#### **Compute the displacement map coordinates in the Domain Shader**

![](_page_28_Figure_1.jpeg)

![](_page_28_Picture_2.jpeg)

![](_page_28_Picture_4.jpeg)

#### **Decal Tessellation Domain Shader (part 1)**

```
// See if this vertex is affected by any of the decals
for (int i = 0; i < MAX DECALS; i++)
{
  // get the hit location
  float3 vHitLocation = g_HitLocation[i];
 // find the distance from the current vertex to the hit location
  float distanceToHit = distance(vWorldPos, vHitLocation.xyz);
 // check if the vertex is within the decal radius
 if (distanceToHit <= decalRadius)
  {
    // translate the position to a coordinate space 
    // with the hit location as the origin
    float3 vWorldPosTrans = vWorldPos - vHitLocation.xyz;
    // create the decal tangent space matrix
    float3x3 mWorldToTangent = float3x3( g_vTangent[i].xyz, 
                           g_vBinormal[i].xyz, g_vNormal[i].xyz );
```
![](_page_29_Picture_3.jpeg)

#### **Decal Tessellation Domain Shader (part 2)**

```
// Transform the position into decal tangent space to
// get the displacement map texture coordinate.
float3 vWorldPosTrans = vWorldPos - vHitLocation.xyz;
float3 vDMTexCoord = mul( mWorldToTangent,vWorldPosTrans);
```
**// normalize coordinate to values between 0 and 1 vDMTexCoord /= decalRadius\* 2; vDMTexCoord += 0.5;**

**// project displacement map coordinate onto the x,y plane vDMTexCoord.z = 1; // z = 0 tells pixel shader this is invalid**

```
// sample the displacement map
float fDisplacement = g_DisplacementMap.SampleLevel(
                      g_sampleLinear, vDMTexCoord.xy, 0 ).r;
fDisplacement *= g_Scale;
fDisplacement += g_Bias;
```
**// hit direction is opposite of tangent space normal float3 vDirection = -g\_vNormal[i].xyz;** 

![](_page_30_Picture_7.jpeg)

#### **Decal Tessellation Domain Shader (part 3)**

```
// Displace the vertex
    vWorldPos += vDirection * fDisplacement;
    // Create the light vector
    float3 vLightWS = g_vLightPosition.xyz - vWorldPos;
    // transform the light vector into tangent space
    Out.vLightTS = mul( mWorldToTangent, vLightWS );
    // Use the displacement map coord for the normal map coord
    Out.vNMTexCoord = vDMTexCoord; 
    break;
  } // end of "if (distanceToHit <= decalRadius)"
} // end of "for (int i = 0; i < MAX_DECALS; i++)"
Out.vPosCS = mul( float4( vWorldPos.xyz, 1.0 ),
                 g_mWorldViewProjection );
return Out;
```

```
} // end of domain shader
```
![](_page_31_Picture_3.jpeg)

![](_page_31_Picture_5.jpeg)

#### **Decal Tessellation Pixel Shader**

```
// Get the Normal and Light vectors for lighting
// If vNMTexCoord.z = 1, then this pixel is part of the decal
if (i.vNMTexCoord.z < 1)
{
    // Not part of the decal, just use the interpolated normal.
    vNormal = normalize(i.vNormal);
    vLight = normalize(i.vLightWS);
}
else
{
    // Part of the decal, get the normal from the decal normal map.
    vNormal = normalize( (g_NormalMap.Sample( g_sampleLinear,
                    i. vNMTexCoord ).rgb) * 2 - 1 ;
    vLight = normalize(i.vLightTS);
}
...
```
![](_page_32_Picture_2.jpeg)

![](_page_32_Picture_3.jpeg)

#### **Demo: Decal Tessellation**

![](_page_33_Picture_1.jpeg)

![](_page_33_Picture_2.jpeg)

![](_page_33_Picture_4.jpeg)

### **Making it faster**

- **Analysis** 
	- Expensive Domain Shader
	- Small triangles are inefficient
		- **Hardware wants triangles to be at least 8 pixels**
- **Solution** 
	- Reduce the number of tessellated vertices
		- **Fewer executions of the Domain Shader**
	- Hull Shader can adjust the tessellation factors

![](_page_34_Picture_9.jpeg)

![](_page_34_Picture_11.jpeg)

#### **Distance Adaptive Tessellation**

- Adjust the tessellation factors globally for the object based on distance
- Simple LERP done outside of shader code:  $TF = (1 - t)$  max TF + t where:  $t =$  distance / maxTessellationDistance
- Or, use Hull Shader to calculate screen space edge length
- Use an impostor when far away (just normal map)

![](_page_35_Picture_5.jpeg)

![](_page_35_Picture_7.jpeg)

### **Distance Adaptive Tessellation Demo (1)**

![](_page_36_Picture_1.jpeg)

#### Distance adaptive up close: 33 FPS

![](_page_36_Picture_3.jpeg)

![](_page_36_Picture_5.jpeg)

### **Distance Adaptive Tessellation Demo (2)**

![](_page_37_Picture_1.jpeg)

#### Distance adaptive far away: 2054 FPS!

![](_page_37_Picture_3.jpeg)

![](_page_37_Picture_5.jpeg)

#### **Distance Adaptive Results**

- **Two orders of magnitude improvement for when** object is far away!
- **-** Doesn't help much for objects close up
- Very little code changes

![](_page_38_Picture_4.jpeg)

![](_page_38_Picture_6.jpeg)

#### **Displacement Adaptive**

- Use the displacement map to determine how much to tessellate
- **High frequency of displacements (jagged) require** more tessellation
- **Low Frequency of displacements (smooth) require** fewer tessellation

![](_page_39_Picture_4.jpeg)

![](_page_39_Picture_6.jpeg)

![](_page_40_Figure_0.jpeg)

#### **Displacement Adaptive with Decal Tessellation (2)**

![](_page_41_Figure_1.jpeg)

![](_page_41_Picture_2.jpeg)

![](_page_41_Picture_3.jpeg)

#### **Displacement Adaptive with Decal Tessellation (3)**

![](_page_42_Figure_1.jpeg)

![](_page_42_Picture_3.jpeg)

# **Displacement Adaptive Hull Shader Pseudo Code**

```
for (each decal in the list)
{
   if ( either vertex of Edge 0 is within the decal's radius)
   {
                tessellate this edge;
   }
   else
   {
        if ( (distance from the decal to Edge 0 is within the radius) 
                                   && (decal intersects the line segment) )
        {
                tessellate this edge;
        }
   }
   Do the same for Edge 1 and Edge 2 …
   if ( any edge is tessellated ) 
        || ( ( distance from decal to triangle plane is within radius)
           && ( decal projected onto triangle plane is within triangle) )
   {
        tessellate the inside
   }
}
```
fusion

![](_page_43_Picture_3.jpeg)

# **Displacement Adaptive Hull Shader (part 1)**

```
// default tessellation factors
Out.Edges[0] = Out.Edges[1] = Out.Edges[2] = Out.Inside = 1;
// Iterate over all decals to see if tessellation is needed
for (int i = 0; i < MAX DECALS; i++)
{
    edgeTessellated = false;
    float3 vDecalLocation = g_DecalLocation[i];
    // Edge 0
    vDecalToPos0 = vDecalLocation - vPos0;
    magSquared0 = dot( vDecalToPos0 , vDecalToPos0 );
    vDecalToPos1 = vDecalLocation - vPos1;
    magSquared1 = dot( vDecalToPos1, vDecalToPos1 );
    // See if the distance to either vertex < decal radius
    if ((magSquared0 <= decalRadiusSquared) ||
                    (magSquared1 <= decalRadiusSquared))
     {
            Out.Edges[0] = g_TessellationFactor;
            edgeTessellated = true;
     }
```
![](_page_44_Picture_3.jpeg)

### **Displacement Adaptive Hull Shader (part 2)**

```
else
{
  // project line onto triangle patch edge
 vEdge0 = vPos1 – vPos0;
 magSquaredEdge0 = dot(vEdge0, vEdge0);
  vProjected = (dot(vDecalPos0,vEdge0)/magSquaredEdge0) * vEdge0;
 magSquaredProj = dot(vProjected, vProjected);
  // Use the Pythagorean theorem to find the squared distance.
  distanceSquared = magSquared0 - magSquaredProj;
  if ((distanceSquared <= decalRadiusSquared) && // within radius
   (dot(vProjected,vEdge0) >= 0) && // within edge line segment
   (magSquaredProj <= magSquaredEdge0))
       {
               Out.Edges[0] = g_tessellationFactor;
               edgeTessellated = true;
       }
}
// Do the same thing for Edge 1 and Edge 2 ...
```
![](_page_45_Picture_3.jpeg)

# **Displacement Adaptive Hull Shader (part 3)**

```
// Inside
float3 vPlaneNormal = normalize( cross(vEdge0, -vEdge2) );
// Use the dot product to find distance between point and plane
float distanceToPlane = abs (dot(vPlaneNormal, vDecalToPos0));
if (distanceToPlane <= decalRadius)
{
  // Point in triangle test using barycentric coordinates
  float dotAA = dot(vEdgeA, vEdgeA);
  float dotAB = dot(vEdgeA, vEdgeB);
  float dotBB = dot(vEdgeB, vEdgeB);
  float invDenom = 1.0 / (dotAA * dotBB - dotAB * dotAB);
  float dotAHit = dot(vEdgeA, vHitEdge0);
  float dotBHit = dot(vEdgeB, vHitEdge0);
  float u = (dotBB * dotAHit - dotAB * dotBHit) * invDenom;
  float v = (dotAA * dotBHit - dotAB * dotAHit) * invDenom;
  if ( ((u > 0) && (v > 0) && ((u + v) < 1)) || edgeTessellated )
  {
      Out.Inside = tessellationFactor;
  }
}
```
fusion

![](_page_46_Picture_4.jpeg)

### **Displacement Adaptive Tessellation Demo (1)**

![](_page_47_Picture_1.jpeg)

#### Displacement adaptive up close: 1434 FPS!

![](_page_47_Picture_3.jpeg)

![](_page_47_Picture_5.jpeg)

### **Displacement Adaptive Tessellation Demo (2)**

![](_page_48_Picture_1.jpeg)

Wireframe view showing tessellation only on affected patches

![](_page_48_Picture_3.jpeg)

![](_page_48_Picture_5.jpeg)

#### **Displacement Adaptive Results**

- **Two orders of magnitude improvement in** performance when object is close to camera!
- **Combined with Distance Adaptive, almost as fast as** without tessellation when viewed from far away.
- But wait there's more …

![](_page_49_Picture_4.jpeg)

![](_page_49_Picture_6.jpeg)

#### **Back-Face Culling**

- Why tessellate (or even draw) triangles facing away from the camera that you can't see?
- Do back-face culling in the Hull Shader
- Patches are not drawn if all of the tessellation factors are set to zero.

![](_page_50_Picture_4.jpeg)

![](_page_50_Picture_6.jpeg)

#### **Back-Face Culling in the Hull Shader**

```
// find two triangle patch edges
float3 vEdge0 = vPos1 - vPos0;
float3 vEdge2 = vPos2 - vPos0;
// Create the normal and view vector
float3 vFaceNormal = normalize( cross(vEdge2,vEdge0) );
float3 vView = normalize( vPos0 - g_vEyePosition );
// A negative dot product means facing away from view direction.
// Use a small epsilon to avoid popping, since displaced vertices 
// may still be visible with dot product = 0.
if ( dot(vView, vFaceNormal) < -0.25 )
{
    // Cull the triangle by setting the tessellation factors to 0.
    Out.Edges[0] = 0;
    Out.Edges[1] = 0;
    Out.Edges[2] = 0;
    Out.Inside = 0;
    return Out; // early exit
}
```
![](_page_51_Picture_3.jpeg)

#### **Back-Face Culling Demo (1)**

![](_page_52_Picture_1.jpeg)

#### Wireframe view with back face culling

![](_page_52_Picture_3.jpeg)

![](_page_52_Picture_5.jpeg)

#### **Back-Face Culling Demo (2)**

![](_page_53_Figure_1.jpeg)

Rotated wireframe view with back face culling showing culled patches

![](_page_53_Picture_3.jpeg)

![](_page_53_Picture_5.jpeg)

#### **Back-Face Culling Results**

- About 40% improvement when one decal is culled.
- **Easy to implement only a few lines of code**
- **Make cull test with a small epsilon to avoid popping**

![](_page_54_Picture_4.jpeg)

![](_page_54_Picture_6.jpeg)

#### **Other Optimizations to Consider**

- **Frustum Culling**
- Group tessellated draw call together
- **Orientation Adaptive Tessellation** 
	- $-$  Use dot(V, N) to find silhouette patches
- **Hull Shader** 
	- Try to reduce data passed in and out
- **Domain Shader** 
	- Try to move work to Pixel Shader
	- Reduce data passed out
- **Geometry Shader** 
	- Use Stream Out to avoid re-tessellating an object

![](_page_55_Picture_13.jpeg)

![](_page_56_Picture_0.jpeg)

#### **[bill.bilodeau@amd.com](mailto:bill.bilodeau@amd.com)**

#### **Trademark Attribution**

AMD, the AMD Arrow logo and combinations thereof are trademarks of Advanced Micro Devices, Inc. in the United States and/or other jurisdictions. Other names used in this presentation are for identification purposes only and may be trademarks of their respective owners.

©2010 Advanced Micro Devices, Inc. All rights reserved.

![](_page_56_Picture_5.jpeg)

![](_page_56_Picture_7.jpeg)